# PROGRAMMATION DU MICRO CONTROLEUR ATMEL POUR DISPLAY TM V7

(D'après Roland PD2RLD, traduction par Philippe F1IQE)

Pour construire votre display externe, vous aurez besoin de :

- \_1 écran LCD 4X20 caractères (avec rétro-éclairage)
- \_1 petite platine expérimentale, percée pastillée (pas de 2,54mm)
- \_3 condensateurs de 100nf
- \_1 régulateur 7805
- 1 résistance  $10K (1/4w)$
- \_1 potentiomètre 10K (pour le contraste du LCD)
- \_1 prise mini DIN mâle 6 contacts
- \_1 support 28 pins
- \_1 ATMEL ATméga 8-16

Pour programmer le micro contrôleur, vous aurez besoin de :

- \_1 petite platine expérimentale, percée pastillée (pas de 2,54mm) .
- \_1 support 28 pins.
- \_1 cordon de 6 conducteurs, longueur 1m.

\_3 résistances de 220 Ohm, ou 330 Ohm. (Pas critique, c'est pour atténuer le signal du port LPT)

- \_1 résistance de 100 Ohm.
- \_1 connecteur mâle DB25 (pour port // LPT1)

## SCHEMA DU CORDON DE PROGRAMMATION

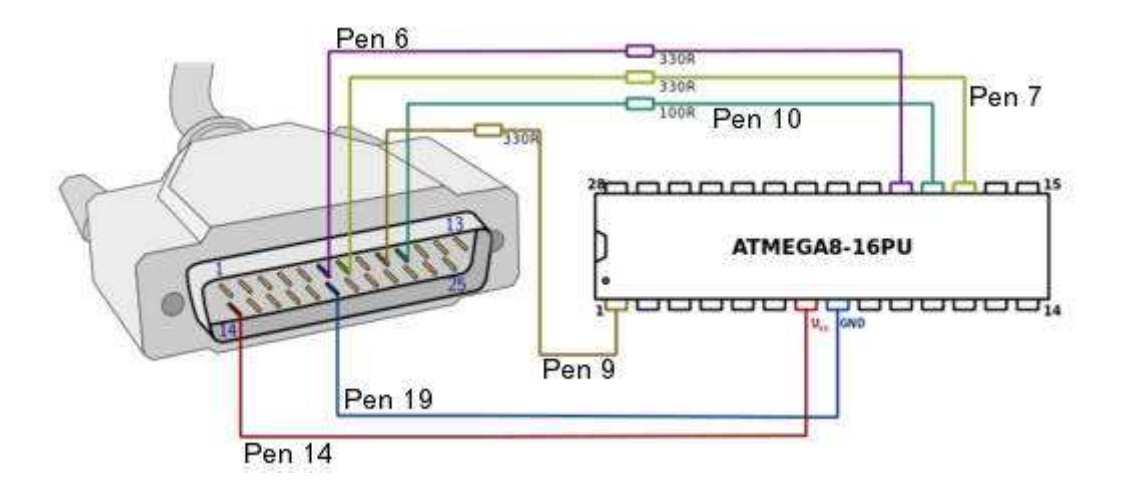

Je vous déconseille de brancher le fil pin 14 du connecteur LPT vers la pin 7 du micro contrôleur. En effet sur certain pc la tension n'est pas stable voire insuffisante et vous risquez d'avoir des erreurs de programmation. Il faut utiliser une petite alim externe de 5V. Par contre il faut brancher le fil pin 19 (masse) vers la pin 8 du microcontrôleur avec la masse de votre alim externe.

#### LOGICIEL DE PROGRAMMATION PONY PROG

Pony Prog est un logiciel simple, spécialement dédié à la programmation des microcontrôleurs ATMEL. Vous devrez le télécharger sur le net, et l'installer.

Lors de la première utilisation, le logiciel vous demande une calibration. Cliquez sur OK

Ensuite cliquez sur Setup, puis Interface Setup.

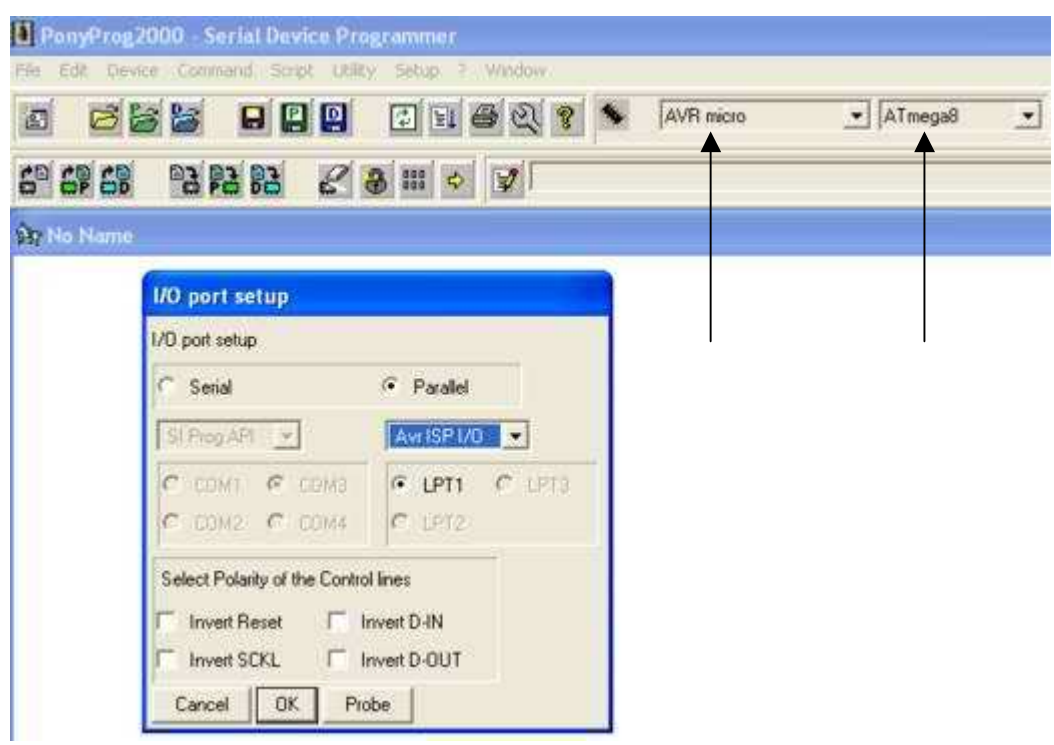

Cliquez sur Parallel, puis Avr ISP I/O, puis LPT1, puis OK. Dans la barre d'outils en haut, sélectionnez AVR micro et ATmega8.

Connectez le microcontrôleur au pc et l'alim externe.

Ensuite cliquez sur Command, puis Security and Configuration Bits.

Puis cliquez sur READ. Vous devez avoir l'écran suivant :

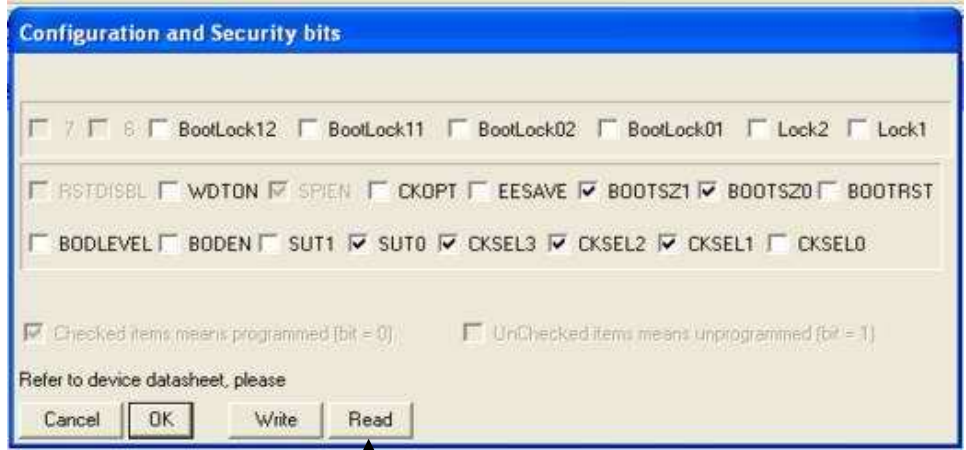

Le microcontrôleur est programmé d'origine en usine avec une fréquence de 1MHz avec oscillateur interne. Pour notre application, nous avons besoin d'une fréquence de 8MHz avec oscillateur interne.

Pour cela il faut décocher CKSEL2, et cocher CKSEL0. Vous devez avoir l'écran suivant :

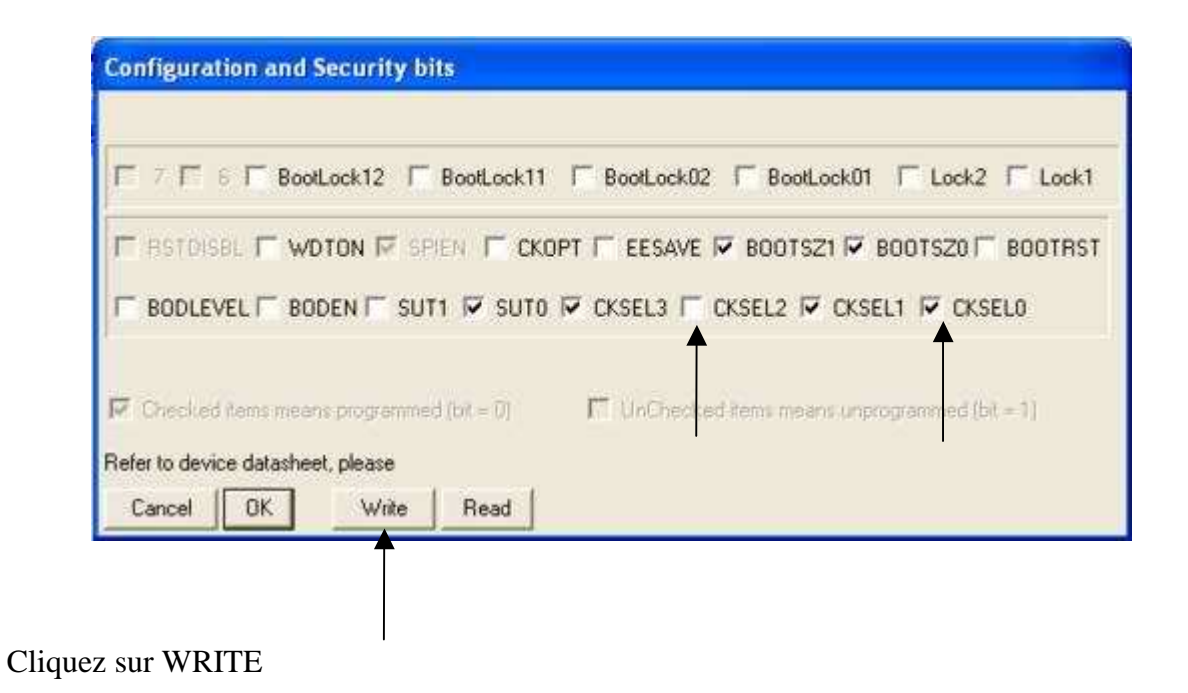

Cliquez sur FILE, puis sur OPEN DEVICE FILE. Chercher le fichier TMV7\_V106.hex.

Importez-le. Vous devez avoir l'écran suivant :

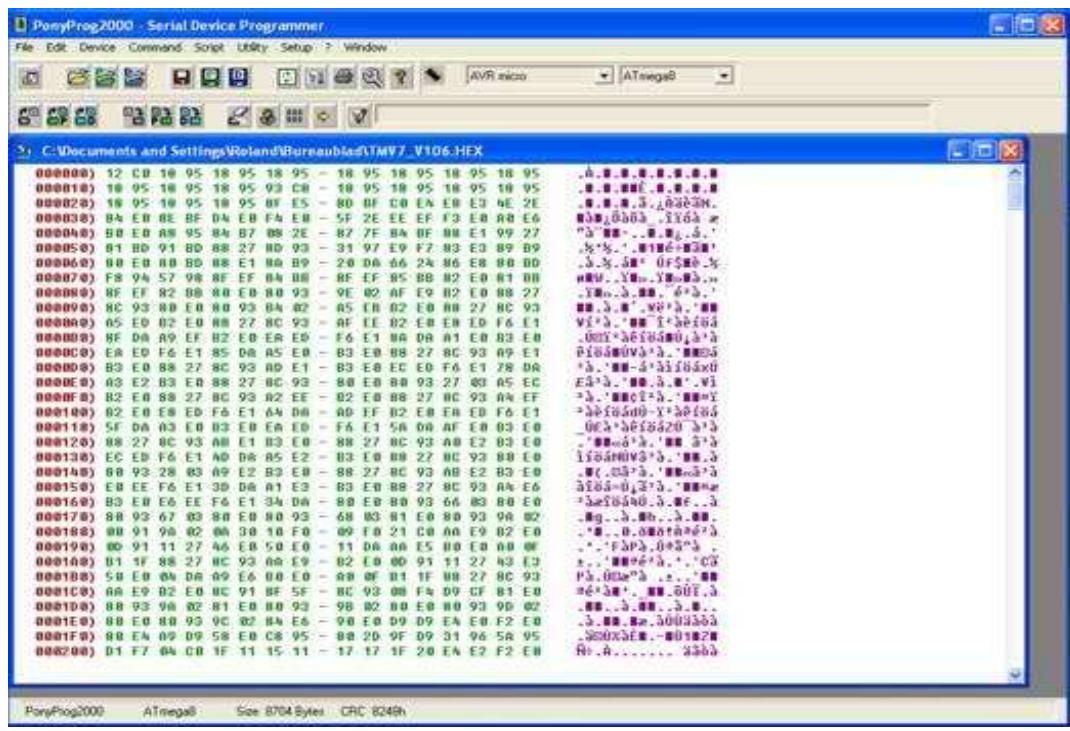

Ensuite cliquez sur WRITE DEVICE.

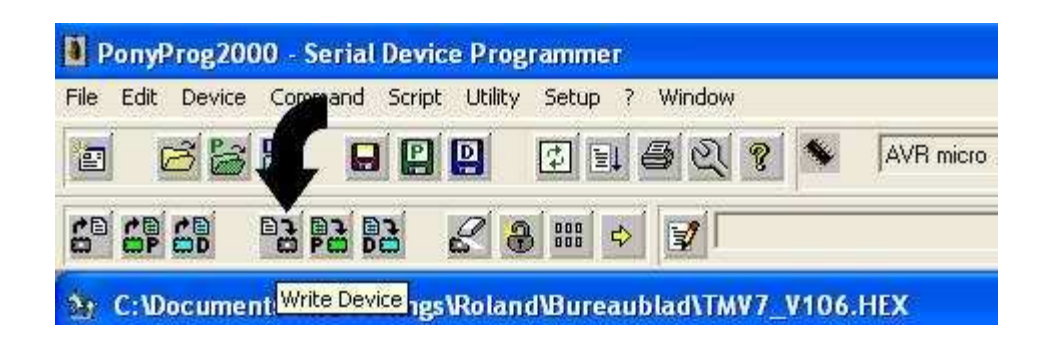

La programmation du microcontrôleur commence. Vous devez avoir l'écran suivant :

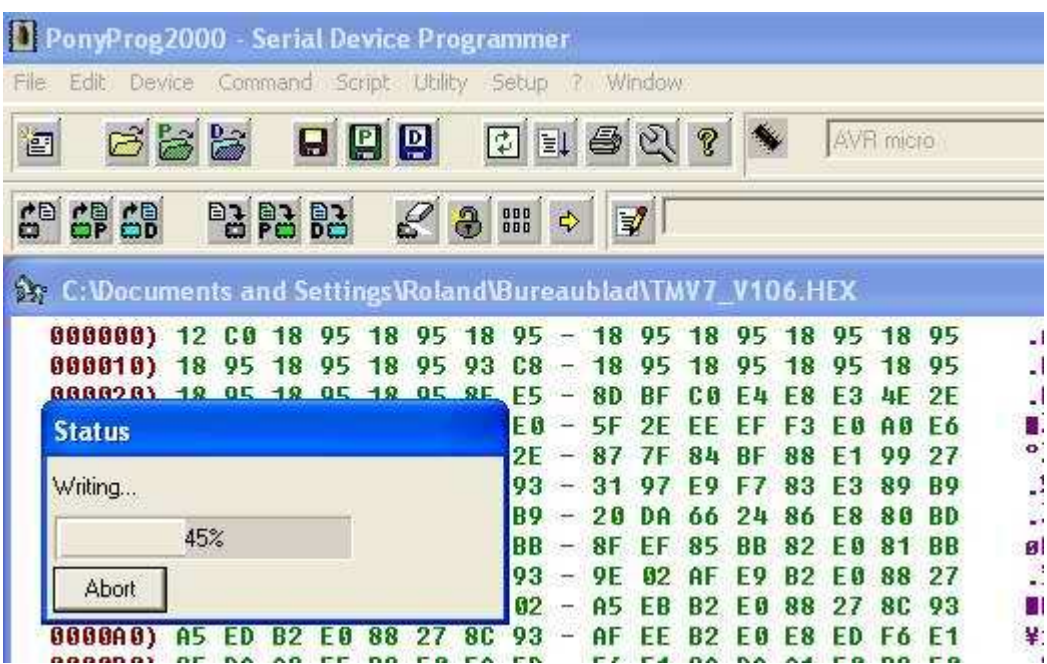

Puis, si tout c'est passé correctement, vous devez avoir l'écran suivant : Le microcontrôleur est correctement programmé.

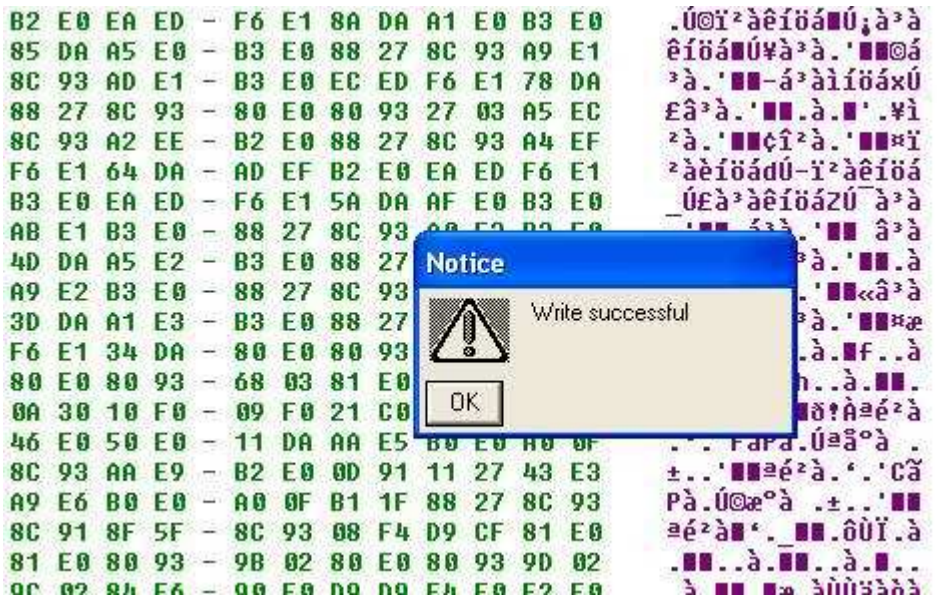

Lors de l'allumage du display, la première page qui apparaît est :

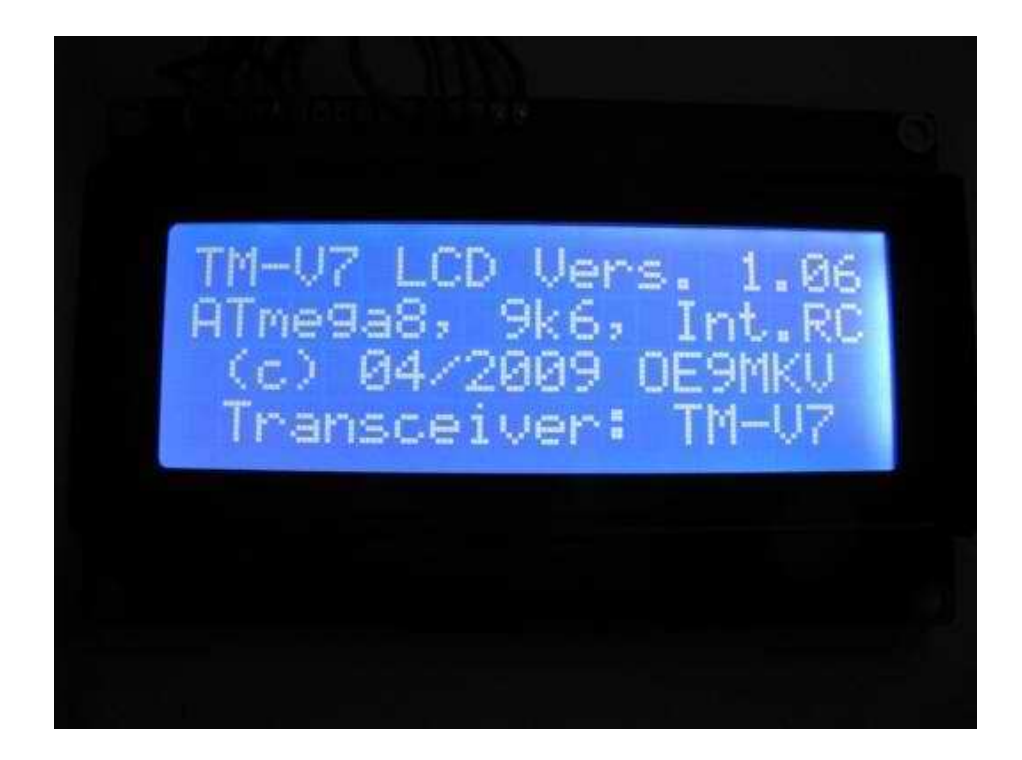

#### La suivante est :

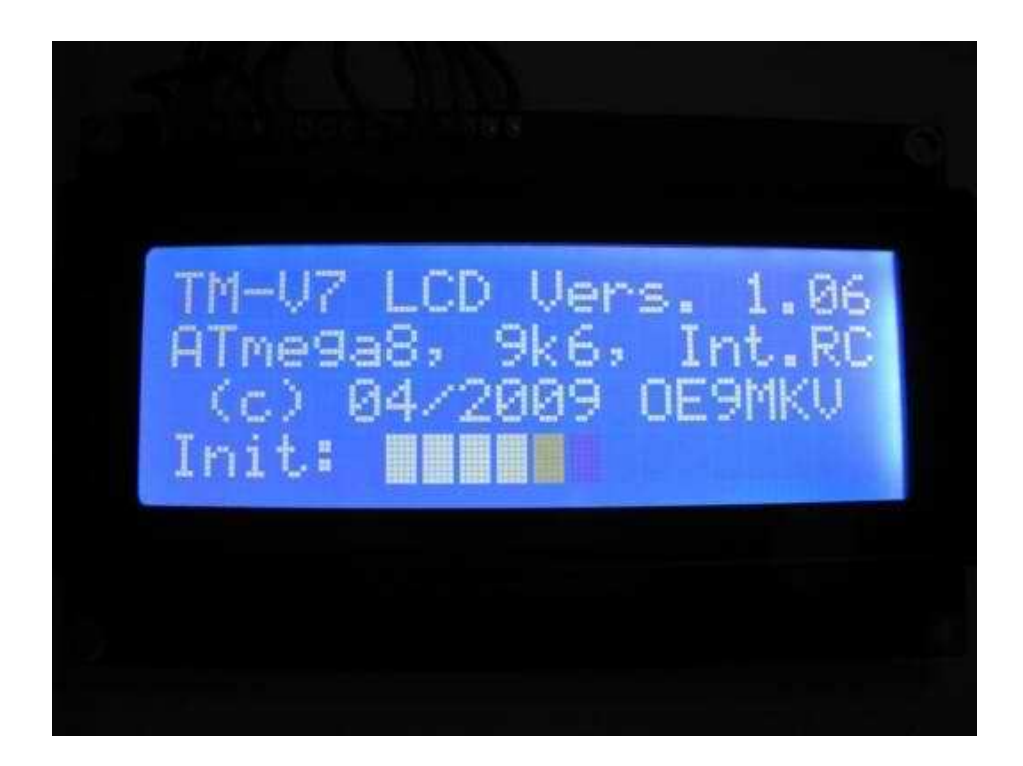

L'affichage est maintenant celui-ci :

福曲 1 00 0.000  $\mathbf{J}$  $\Box$ 聖画圖圖 50 0.000

### Et voici le TM V7 de l'ADRASEC 89 ressuscité :

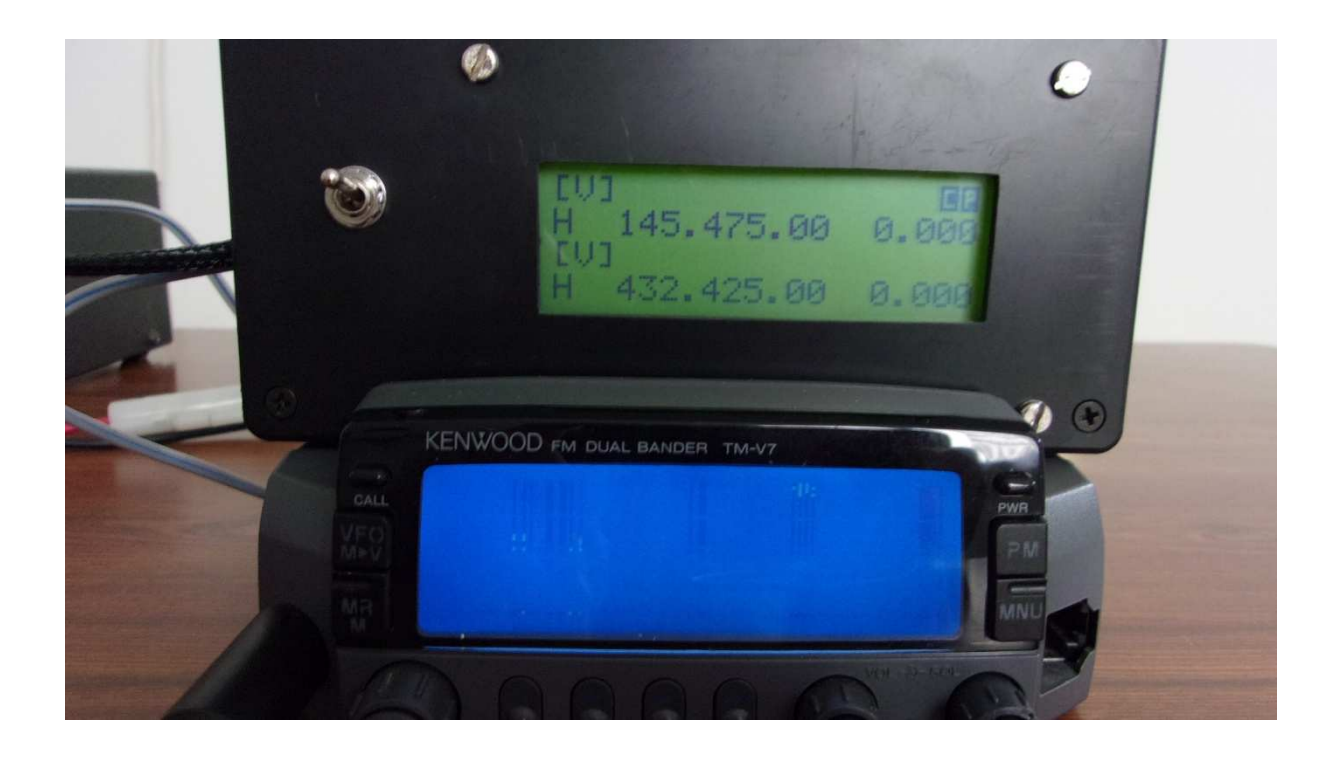

Si vous hésitez ou n'êtes pas sûr de programmer le microcontrôleur, vous pouvez me l'envoyer avec une enveloppe self adressée et timbrée. Vous pouvez me contacter à l'adresse suivante : philippe.gerard@voila.fr

Bonne bidouille.

Philippe F1IQE